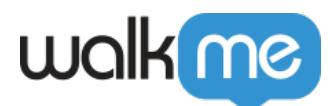

# [Variablen](https://support.walkme.com/de/knowledge-base/variablen/)

Eine Variable enthält nützliche Informationen über einen Benutzer, die auf einer Webseite gespeichert sind, z. B. Rolle, Zugriffsebene, Abteilung, E-Mail oder Benutzer-ID. WalkMe kann diese Informationen nutzen, um bestimmte Benutzer anzusprechen und sicherzustellen, dass einem Benutzer nur für ihn relevante Inhalte angezeigt werden.

### Kurzfassung

Variablen können verwendet werden, um die von Ihnen erstellten WalkMe-Assets zu segmentieren, um sicherzustellen, dass nur für den jeweiligen Benutzertyp relevante Inhalte sichtbar sind. Variablen können auch eindeutige Informationen über den Benutzer speichern, wie beispielsweise eine E-Mail oder eine ID-Nummer, um Analytics Reports (Analyseberichte) über einzelne Benutzer zu erstellen und ihre Nutzung von WalkMe sowie die Ausführung wichtiger Geschäftsprozesse zu überwachen.

Variablen können zum Beispiel verwendet werden, um:

- Power-User auf Ihrer Website identifizieren
- Segmentieren Sie Smart Walk-Thrus für Benutzer in geografischen Regionen oder für Admins
- WalkMe-Aktivitäten in Analytics mit einzelnen Benutzern verknüpfen.

Stellen Sie sicher, dass die Variable auf jeder Seite verfügbar ist

Solange die Variable auf jeder Seite vorhanden ist, wird sie mit derselben Person in Verbindung gebracht, auch wenn der Cache geleert wird oder ein Nutzer mit einem anderen Browser auf Ihre Website zugreift.

### Funktionsweise

Eine Variable ist ein Speicherort mit einem symbolischen Namen (auch als Identifikator bekannt), der eine bestimmte Größe enthält. Beispiel:

- var  $x = 5$
- $\bullet$  var Benutzername = dan.adams@company.com.
- $\bullet$  var Region = Nordamerika

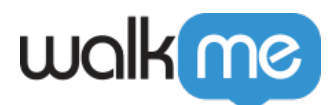

Wenn Sie im WalkMe Editor auf eine "var Region" zeigen (diese identifizieren), wird die Variable auf der Browser-Seite des Benutzers gesucht. Dieser Wert wird dann mit den Regeln verglichen, die Sie mithilfe von Variablen im WalkMe Editor schreiben. Wenn Sie ein Segment für die "var Region" Nordamerika erstellen, werden alle Elemente in diesem Segment nur dann abgespielt, wenn die Variable des Benutzers Nordamerika ist. Mit anderen Worten: Bevor die Walk-Thrus im Nordamerika-Segment angezeigt werden, prüft WalkMe, ob die Variable im Browser des Benutzers Nordamerika ist.

Solange die Variable auf jeder Seite vorhanden ist, wird sie mit derselben Person in Verbindung gebracht, auch wenn der Cache geleert wird oder ein Nutzer mit einem anderen Browser auf Ihre Website zugreift (im Gegensatz zu Cookies). WalkMe bezieht den Wert der Variablen ein, um ihn in einer Regel oder beim Unique User Tracking (Verfolgung eindeutiger Benutzer) zu verwenden. Jede Variable, die vom globalen Fensterbereich aus zugänglich ist, kann von WalkMe gelesen werden.

Variablen, die bereits in Ihrem System vorhanden sind, können leicht angepasst werden, damit WalkMe auf sie verweisen kann.

#### **Digital Adoption Institute**

- Zeigen Sie den Kurs *[WalkMe Technical Orientation](https://training.walkme.com/#/online-courses/0abfa74b-9d54-4892-add7-b8b4f2b9dfde)* (*Einführung in UUID*-Inhalte) im Lehrplan zur *Orientierung* an
- Sie haben noch kein DAI-Konto? [Melden Sie sich hier an.](https://institute.walkme.com/)

Verwenden von Variablen für die Segmentierung

Variablen werden häufig zum Segmentieren Ihrer WalkMe Assets verwendet. Um Ihre Variable in einem Segment zu verwenden:

- 1. Öffnen Sie das Segmentation Center (Segmentierungszentrum).
- 2. Erstellen Sie ein neues Segment oder bearbeiten Sie ein bestehendes.
- 3. Klicken Sie auf "Define this Segment" (Dieses Segment definieren).
- 4. Wählen Sie unter Regeltyp die Option "User Data" (Benutzerdaten) und wählen Sie dann "Variable" aus.

Verwenden von Variablen im Rich Text Editor

Verwenden Sie eine Variable im [Dynamic Text](https://support.walkme.com/knowledge-base/dynamic-text/) (Dynamischen Text) im [Rich Text Editor,](https://support.walkme.com/de/knowledge-base/rich-text-editor-und-bbcode/) um die spezifischen Informationen eines Benutzers zu finden und diese in einem ShoutOut oder einer Sprechblase zu platzieren, um sie für den Benutzer zu personalisieren. Im folgenden Beispiel hatten

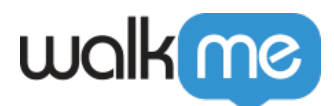

wir eine Variable für den Vornamen (Name) und die Anzahl der verbleibenden Tage in einem Testkonto (Test). Um Variablen mit dynamischem Text zu verwenden, sprechen Sie mit Ihrem Web-Entwickler darüber, welche Variablen für WalkMe zur Verwendung verfügbar sind. Eine Variable muss im Fensterobjekt für WalkMe verfügbar sein, um auf sie zuzugreifen. Beachten Sie, dass das bearbeitbare Feld die Variable in BBcode anzeigt, wenn es sich im Quelltext befindet und, dass in der Vorschauansicht kein Text angezeigt wird, aber im "Published Mode" (Veröffentlichungsmodus) die Variable des Benutzers eingefügt wird.

#### Verwenden von Variablen beim Onboarding

Wenn Sie [Onboarding Tasks](https://support.walkme.com/de/knowledge-base/einfuehrung/) (Onboarding-Aufgaben) erstellen, müssen Sie eine Variable auf der Registerkarte "General Settings" (Allgemeine Einstellungen) konfigurieren. Die Onboarding-Liste ist, im Gegensatz zum Standardmenü, für jeden Endbenutzer individuell und spiegelt den Fortschritt jedes einzelnen Endbenutzers wider. Verwenden Sie eine Variable, um sicherzustellen, dass WalkMe den Fortschritt des jeweiligen Benutzers verfolgt.

#### Verwenden von Variablen für Analytics

Es wird empfohlen, eine Variable zu konfigurieren, die den Namen des Endbenutzers abruft, damit die [Analytics](https://support.walkme.com/de/knowledge-base/insights-leitfaden-fuer-die-ersten-schritte/) so spezifisch wie möglich sind. Wenn Sie [WalkMe für Salesforce](https://support.walkme.com?post_type=ht_kb&p=563&preview=true) verwenden, können Sie die Variable "UserContext.userName" verwenden. Konfigurieren Sie die Variable in [Unique User](https://support.walkme.com?post_type=ht_kb&p=555&preview=true) [Settings.](https://support.walkme.com?post_type=ht_kb&p=555&preview=true)

Sobald die Variablen erstellt und identifiziert wurden, müssen Sie WalkMe so konfigurieren, dass es nach ihnen sucht. Diese Konfiguration gilt nur für Variablen, die für Analytics-Zwecke oder für die Onboarding-App verwendet werden. Wenn die Variablen nur für die Segmentierung verwendet werden, ist keine Konfiguration erforderlich. Beachten Sie, dass alle auf diese Weise konfigurierten Variablen weiterhin für die Verwendung im Segmentierungszentrum verfügbar sind.

- 1. Geben Sie Ihren Variablennamen ein.
- 2. Wählen Sie einen Operator aus und geben Sie den Variablenwert ein, mit dem Sie segmentieren möchten.

#### Erstellen von Variablen

Wenn der Wert, den Sie verwenden möchten, nicht über eine Variable zugänglich ist, sprechen Sie mit Ihrem Entwicklungs- oder IT-Team, um ihn auf Ihrer Website hinzuzufügen. Um dem zuständigen Team eine effektive Kommunikation zu ermöglichen, beschreiben Sie, was Ihre Variable messen soll (die verschiedenen Werte) und den Namen der Variable, die Sie erstellen möchten.

Sie könnten zum Beispiel eine Variable mit dem Namen "User Profile" haben, die Werte wie "Admin, Sales, Marketing, Management" oder andere Daten enthält, die Sie bereits über Ihren Benutzer gespeichert haben. Deklarieren Sie eine neue Variable mit dem Namen "user role" (Benutzerrolle) unter Verwendung des Objektnamens und einer Funktion zum Aufruf der entsprechenden Daten.

71 Stevenson Street, Floor 20 San Francisco, CA 94105 | 245 Fifth Avenue, STE 1501 New York, NY, 10016 | 421 Fayetteville St STE 215 Raleigh, NC 27601 [www.walkme.com](https://www.walkme.com)

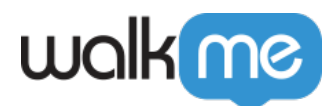

Variablen, die bereits in Ihrem System vorhanden sind, können leicht angepasst werden, damit WalkMe auf sie verweisen kann. Damit WalkMe eine Variable lesen kann, muss sie mit dem Fensterobjekt verbunden sein.

So wird beispielsweise eine neue Variable mit der Bezeichnung "Benutzerrolle" deklariert, wobei der Objektname und eine Funktion zum Aufruf der entsprechenden Daten verwendet werden. Das Objekt kann sich auf alle Daten beziehen, die Sie bereits über Ihren Benutzer gespeichert haben.

var userRole = user.getUserRole().

### Anhängen einer Variablen an das Fenster

Sobald die Variable oder das Objekt definiert ist, hängen Sie die Variable an das Fensterobjekt an.

window.userRole = userRole

Sobald Sie eine Variable identifiziert oder erstellt haben und sie mit dem Fenster verknüpft ist, kann WalkMe so konfiguriert werden, dass diese Informationen verfolgt oder segmentiert werden.

Offenlegung von mehr als einer Variablen

Wenn Sie vorhaben, WalkMe mehr als eine Variable zur Verfügung zu stellen, ist es am besten, ein Objekt zu erstellen, das alle Variablen enthält, die Sie verwenden möchten.

Erstellen Sie beispielsweise ein Objekt: company\_variables = new Object(). Die folgenden Variablen sind im Objekt enthalten:

- company variables.userID = user.getUserID(),
- company variables.roleID = user.getRoleID(),
- company variables.departmentID = user.getDepartmentID(),
- window.company variables = company variables/

Sobald das Objekt erstellt ist, muss es mit dem Fensterobjekt verknüpft werden.

### Probieren Sie es aus

Erstellen Sie ein Segment im Segmentierungszentrum, das eine bestimmte Gruppe von Benutzern anhand einer Variable identifiziert, z. B. Region oder Rolle. Fügen Sie Walk-Thrus und Ressourcen diesem Segment hinzu, um sicherzustellen, dass es nur relevanten Benutzern angezeigt wird.

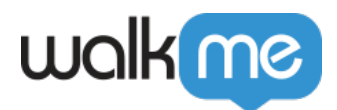

## Verwandte Ressourcen

- [Segmentierungszentrum](https://support.walkme.com/de/knowledge-base/segmentierung/)
- [Unique User Settings \(Eindeutige Benutzereinstellungen\)](https://support.walkme.com/de/knowledge-base/insights-unique-user-settings/)
- [WalkMe für Salesforce](https://support.walkme.com/knowledge-base/salesforce-variable/)
- [Onboarding-Aufgaben](https://support.walkme.com/de/knowledge-base/einfuehrung/)
- [Rich Text Editor](https://support.walkme.com/de/knowledge-base/rich-text-editor-und-bbcode/)